## •............................................................................................................• l <sup>N</sup>

# **Disegnare, che divertimento**

*Nel nostro appuntamento mensile abbiamo già altre volte parlato di programmi per il disegno: vogliamo in questo articolo esplorare le nuove frontiere* e *le nuove possibilità offerte dai programmi di nuova generazione sia per chi* è *disegnatore di professione, sia per chi deve* o *vuole cimentarsi con questi strumenti senza esserlo*

## *di Mauro Gandini* **..........................**

#### *Dal passato al presente*

Abbiamo un po' di invidia per tutti i colleghi giornalisti che hanno parlato dei primi programmi di disegno apparsi sul mercato sia sotto Windows sia sotto Macintosh: questa invidia nasce dal fatto che si sono trovati a documentare dei programmi estremamente innovativi per il tempo, ma con funzioni tutto sommato semplici da spiegare. Infatti ora la tecnologia software ci mette a disposizione molte più funzioni di allora, molto più complesse, molto più difficili da spiegare.

In effetti, proprio per questa ragione, ormai sono in molti i produttori di software, specialmente nel settore disegno e illustrazione, che inseriscono nella confezione dei loro prodotti una videocassetta, in grado di descrivere le funzioni principali del programma, ma soprattutto quelle più difficili da spiegare.

Tuttavia, proveremo lo stesso a descrivere queste nuove funzionalità introdotte nell'ultima generazione dei programmi da disegno. Per fare ciò, come

nostra tradizione, andremo ad esaminare un paio di programmi che pur essendo destinati a pubblici differenti, ci consentono di trovare spunti interessanti: CorelDraw! e Aldus IntelliDraw, entrambi per l'ambiente Windows (Intelli-Draw esiste anche in versione per Macintosh).

CorelDraw! si è da sempre posizionato sul mercato come il programma per gli illustratori: le sue caratteristiche sono tali infatti da consentire la preparazione di disegni con un alto livello di realismo (esiste addirittura un concorso annuale per la migliore illustrazione o disegno realizzati con CoreIDraw!). Aldus IntelliDraw pur consentendo anch'esso la realizzazione di illustrazioni, troviamo sia più indicato per un pubblico di tipo tecnico, dove la possibilità di inserire automaticamente le quote in un disegno è più importante che avere una sfumatura non lineare su una forma a piacimento. L'esame sarà effettuato sotto forma di elenco delle nuove funzionalità introdotte dal programma o da quelle che maggiormente possono aiutare il

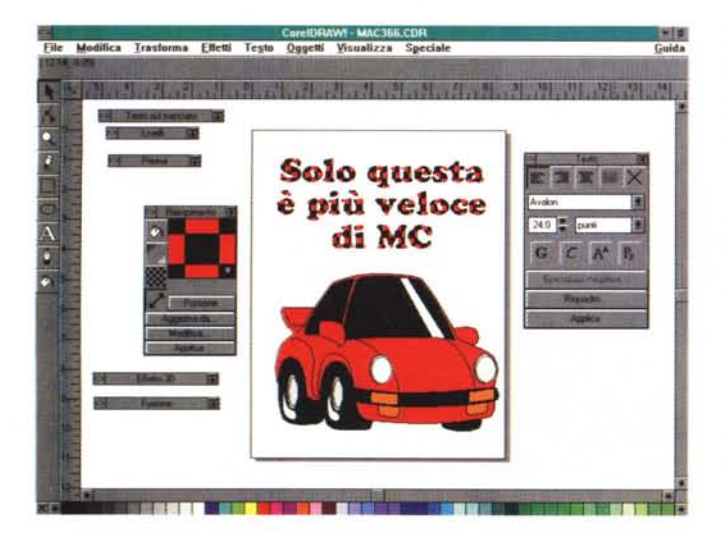

#### *CorelDraw!*

*La finestra riempimento consente di scegliere uno sfondo da applicare a qualsiasi oggetto compreso il testo.*

disegnatore. Iniziamo quindi il nostro esame da CoreIDraw!, giunto alla sua quarta release e presentato in anteprima già nello scorso numero di MC.

#### *CoreIDraw!: fiato alla fantasia*

Come appena detto, CorelDraw<sup>l</sup> è giunto alla sua quarta release e si presenta come un programma essenzialmente nato per la creazione di illustrazioni; per tutte le nuove funzionalità introdotte nella release 4.0 vi rimandiamo allo specifico riquadro pubblicato in queste pagine, mentre per ciò che riguarda le funzionalità basilari faremo riferimento alla versione 3.0, ovvero quella effettivamente disponibile sul mercato al momento della stesura di questo articolo, e che continuerà ad essere presente anche dopo l'introduzione della versione 4.0 (probabilmente per quando leggerete questo articolo) rappresentando il software entry della gamma Corel-Draw!

Naturalmente, i progettisti di Corel-Draw! hanno dedicato maggior attenzione a tutte quelle funzionalità indispensabili per chi deve gestire un gran numero di oggetti di svariate forme, possibilmente su differenti livelli.

*Strumenti Multipli -* Lo spazio di lavoro non è mai abbastanza, specialmente per chi lavora senza un monitor a piena pagina. D'altro canto l'aumento delle funzionalità aumenta il numero degli strumenti messi a disposizione: per alcuni software siamo arrivati a contare oltre 30 bottoni in una tavolozza di strumenti con relativo consistente ingombro. CorelDraw! adotta come altri i bottoni multipli, bottoni che una volta premuti danno accesso ad una serie completa di altri bottoni. D'altro canto questa funzionalità, se da una parte fa risparmiare posto sulla scrivania a video, comporta una non immediata utilizzabilità dello strumento, ma una sua ricerca:

come vedremo poi IntelliDraw adotta un sistema differente.

*Testo modificabile -* CorelDraw<sup>l</sup> è stato uno dei primi programmi a comprendere l'importanza di un testo da gestire come forma grafica. Partendo quindi anche da caratteri di tipo standard, è possibile ricavare delle forme che reagiscono come qualsiasi altro elemento figurativo del nostro disegno. Bisogna ricordarsi tuttavia che una volta trasformati i caratteri in curve non sarà possibile modificare il testo. Attraverso lo strumento modifica sarà possibile tuttavia applicare delle modifiche di posizione di ogni singolo carattere della nostra frase, che sarà libero di muoversi ovunque nell'area destinata al testo che stiamo modificando. Naturalmente è possibile associare un testo ad una qualsiasi linea o curva per fargli assumere il percorso desiderato: in questo caso lo strumento modifica consentirà di muovere la scritta lungo la curva fino a raggiungere l'effetto desiderato. Altra funzionalità per molto tempo trascurata dai programmi (con unica eccezione naturalmente per quelli di scrittura) è la correzione ortografica: CorelDraw! consente la correzione ortografica in Italiano.

*Simboli -* Non sempre il testo è sufficiente per esprimersi in grafica: ecco quindi che CorelDraw! mette a disposizione una galleria di simboli che possono essere utilizzati in tutto e per tutto come dei caratteri. Sono suddivisi in categorie per l'esattezza ben 51 famiglie (alcune delle quali arrivano a proporre fino ad oltre 220 simboli!)

*Doppio Click sugli oggetti -* Questa funzionalità è molto interessante poiché consente di passare ad una differente modalità di modifiche apportabili all'oggetto senza dover per forza passare dai menu. Mentre con il semplice click selezioniamo l'oggetto e ne possiamo modificare le dimensioni attraverso le apposite maniglie, con il doppio click possiamo ruotarlo e deformarlo linearmente sempre attraverso le apposite maniglie, che in questa modalità assumono una differente forma.

*Strumento modifica -* Consente di applicare delle modifiche agli oggetti andando ad agire su determinati punti di questi e dando persino la possibilità di aggiungere punti di modifica ad un oggetto se tipo linea. Nel caso di forme rettangolari o quadrate questo strumento consente di inserire e cambiare l'arrotonda mento degli spigoli, mentre nei cerchi o ovali consente di disegnare archi di cerchio o segmenti di curva.

*Finestre richiudibili -* Sempre per un maggior sfruttamento dello spazio a

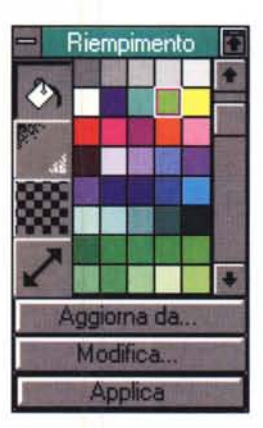

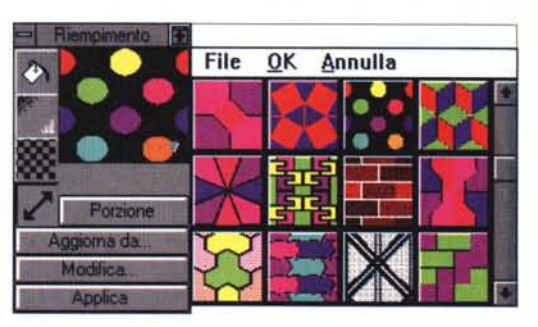

*Riempimento attraverso sfondi prede terminati (modificabili* a *piacimento).*

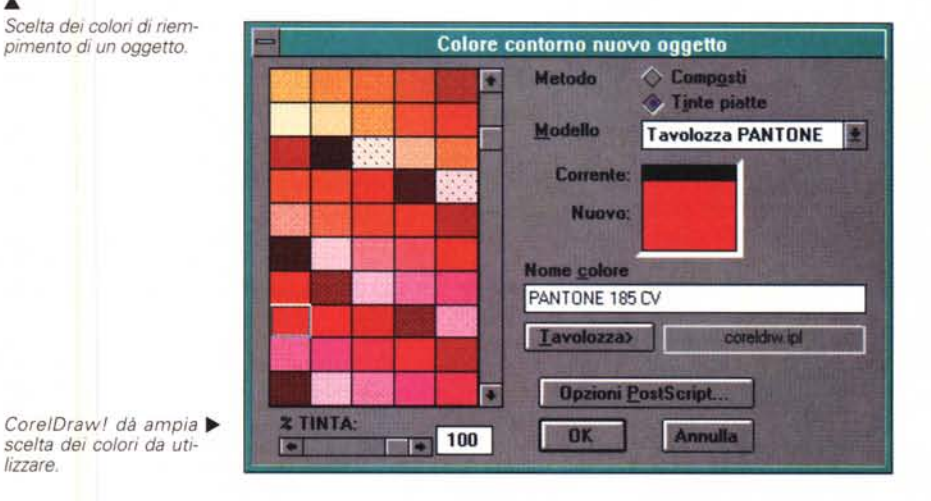

disposizione sullo schermo, CorelDraw! ha introdotto alcune finestre che raggruppano specifiche funzionalità come quelle relative ai testi, alla fusione di elementi o alla trasformazione tridimensionale. Queste finestre possono esse-

*lizzare.*

..•.

re sempre presenti a video poiché possono essere ridotte a semplici barre contenenti il nome della relativa funzionalità e il pulsante per renderle visibili pienamente: con un semplice click potremo quindi farle scomparire o ricom-

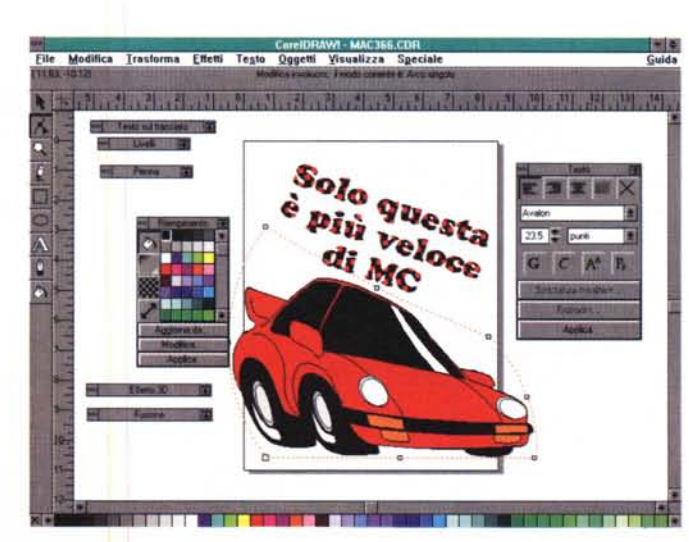

*Ogni oggetto è contenuto in un immaginario contenitore che si può deformare* a *piacere.*

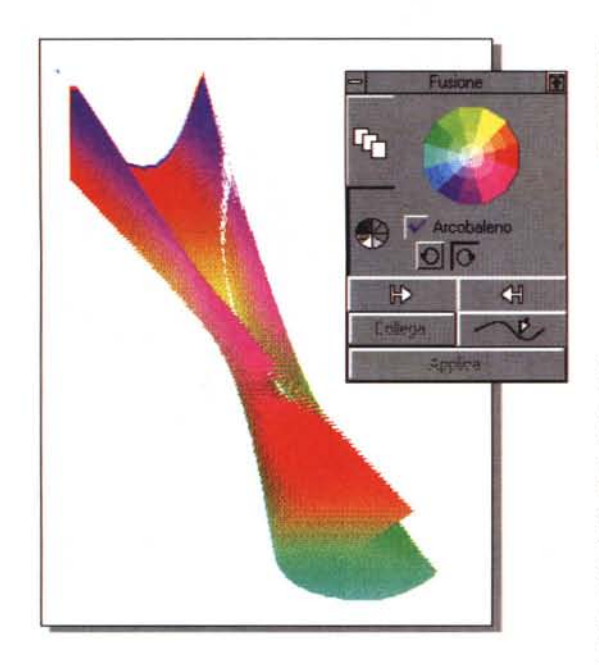

parire a video senza dover ogni volta andare a cercare quella funzionalità nei vari menu.

*Attributi dei segmenti* **e** *delle linee* - Ogni linea può possedere almeno 6 caratteristiche fondamentali: spessore, colore, tratto continuo o discontinuo, forma del pennino che realizza la linea, forma di inizio, forma di fine. Con Corel-Draw! è possibile agire su questi parametri con un gran numero di possibilità compresa quella di poter modificare **il** disegno delle forme di inizio e fine linea e del pennino che deve tracciare la linea.

*Ecco l'effetto fusione tra due oggetti, uno a forma di* M *e l'altro di* C *(/a sti/izzazione di MC) con applicazione di una sfumatura tra differenti colori. Da notare anche la finestra che consente di applicare i vari comandi di fusione.*

*Riempimenti -* Ogni elemento può essere «riempito» sia con un colore pieno sia con sfumature tra due colori o con disegni predefiniti. L'utilizzo di queste possibilità è pressoché illimitato: si va dalla creazione di sfondi personalizzati rispetto all'argomento trattato (per esempio se disegniamo un aereo, potremo inserire come sfondo tanti piccoli marchi del nostro AeroClub), alla generazione di esempi di tessuti.

*Involucro -* Ogni elemento è racchiuso come in una busta che può subire un certo numero di deformazioni. Naturalmente l'oggetto contenuto subirà a sua volta queste modifiche. Si va dalle semplici deformazioni lineari, all'inserimento di deformazioni prospettiche.

*Fusione -* Si può decidere di passare da un oggetto ad un altro generando tutta una serie di oggetti intermedi. Se questi oggetti di partenza sono di differenti colori si avrà anche la trasformazione del colore che sfumerà dall'uno all'altro seguendo la via più diretta dello spettro di colori oppure seguendo l'andamento classico dell'arcobaleno. Il numero di oggetti intermedi è a scelta da 1 a 999 e naturalmente si potranno utilizzare due oggetti uguali per la partenza e l'arrivo generando così particolari prospettive. Il percorso di generazione degli oggetti intermedi è lineare, ma successivamente si può decidere di far percorrere alla fusione una qualsiasi curva andando ad assegnare alla fusione stessa una curva di riferimento precedentemente disegnata. Questo genere di funzionalità è pressoché indispensabile quando si vogliono disegnare elementi complessi, poiché consente di dare forma plastica agli oggetti.

*Effetto tridimensionale -* Questa è una delle funzionalità più interessanti di CorelDrawl. Consente infatti di generare in maniera semplice oggetti tridimensionali, non solo creando la profondità ad oggetti piatti, ma creando anche sfumature di colore per renderli reali e consentendo persino di ruotarli per poterne poi trovare la giusta prospettiva di espo-SIZione.

*Disegno* **su** *più livelli -* Questa funzionalità, già presente da tempo nei programmi di disegno, è stata ulteriormente perfezionata, seguendo come vedremo due differenti strade in CorelDraw' e IntelliDraw. In CorelDraw! abbiamo una sofisticata gestione dei livelli: tanto per iniziare abbiamo due livelli specifici per le guide e per la griglia, consentendo così di non correre **il** rischio di modifiche a questi importanti elementi attraverso delle maldestre operazioni. Viene comunque garantita la loro operatività su tutti i livelli in cui serva. Per ogni li-

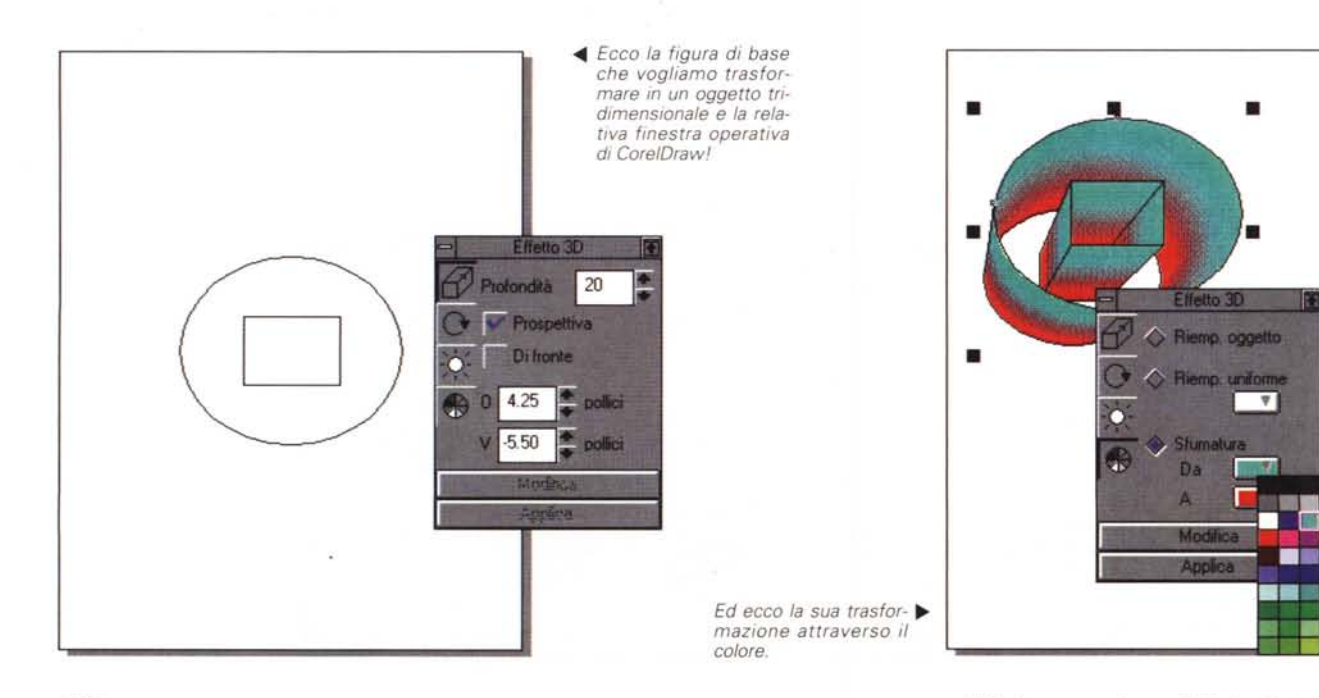

vello possiamo definire 5 proprietà specifiche (modificabili in qualsiasi momento): nome, visibile, stampabile, protetto e colore (che assumono i contorni di tutti gli oggetti relativi a quel livello). Naturalmente potremo spostare oggetti da un livello ad un altro quando serve e per riportare in primo piano un livello ormai nascosto dagli altri, potremo semplicemente spostarlo sopra con il mouse attraverso l'apposita finestrella che indica i nomi dei vari livelli.

*Importazione/Esportazione -* Naturalmente non sempre tutti lavorano con gli stessi programmi e quindi potrebbero esserci delle incompatibilità tra i file. CorelDraw! cerca di eliminare questo problema consentendo di importare ed esportare in tantissimi formati, per l'esattezza 17 in importazione e 18 in esportazione. E se il formato compatibile non c'è? Esiste sempre la possibilità di importare con un taglia e incolla la figura da un altro programma: in questo caso ricordiamo che CorelDraw! utilizza la tecnologia di Windows OLE (Object Linking & Embedding), che consente con un doppio click sull'oggetto importato di aprire automaticamente l'applicazione che lo ha generato per effettuare eventuali modifiche.

*Modifiche di precisione -* Non sempre si possono muovere o ridimensionare gli oggetti a occhio: CorelDraw! offre la possibilità di rifinire con precisione posiziona menti, rotazioni, inversioni, ecc. attraverso il menu Trasforma.

*Utilizzo del Mouse -* Per i programmi di disegno, naturalmente il Mouse è indispensabile: naturalmente il tasto più utilizzato è quello sinistro, ma Corel-Draw! consente di assegnare funzionalità anche a quello di destra. A scelta quindi possiamo scegliere tra: Ingrandimento per 2, Modifica testo, Modifica nodi, Anteprima a video intero, e, naturalmente, nessuna funzionalità.

*ClipArt -* Beh! per chi proprio non ha voglia di disegnare, CorelDraw! offre una incomparabile famiglia di soggetti belli e pronti. Naturalmente non tutti possono essere caricati sull'hard disk (solo circa 190 sono caricati insieme al programma, se richiesto): nella confezione infatti troviamo un CD-ROM contenente diverse migliaia di immagini pronte all'uso. Certamente l'acquisto di un lettore di CD-ROM è senza dubbio consigliato in questo caso (anche perché con una ulteriore spesa di qualche decina di migliaia di lire si possono acquistare due piccole casse acustiche attive, che lo trasformeranno in un lettore di CD audio che vi allieterà quando non vi serve come lettore di CD-ROM).

*PostScript -* In diverse occasioni ci

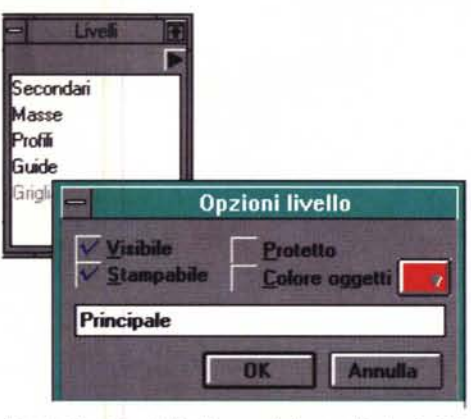

*Ecco la finestra dei livelli con relativa scelta degli attributi.*

viene proposta dal programma l'opzione PostScript: ciò è molto importante nel momento in cui bisogna poi ottenere materiali in uscita da dispositivi Post-Script. Esaminiamone alcuni. Sono 42 le possibilità di fondini offerti come

riempimento delle figure: purtroppo il programma va a inserire solo la scritta PS nella figura selezionata, ma non mostra a video una rappresentazione del fondino. 11 sono poi le possibilità offerte nella retinatura delle mezzetinte come per esempio le zone con sfumature, tra queste troviamo punti, linee, stelle, rombi, microonde, ecc.

*Difetti -* Se proprio dobbiamo trovare dei difetti a CorelDraw! forse questi stanno nella possibilità di gestire una pagina per documento e un solo documento per volta. Inoltre alcune funzionalità dovrebbero essere meglio documentate sul manuale, che a sua volta sarebbe meglio suddividere in più manuali: ci troviamo infatti di fronte ad un mostro di oltre 800 pagine, del peso di circa 1,5 kg e dello spessore di quasi 5 centimetri!

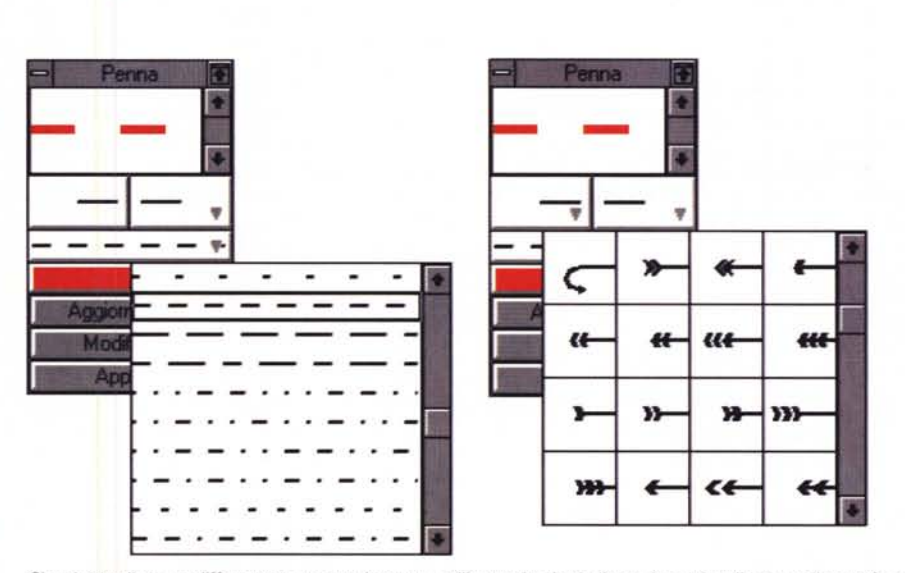

Si può scegliere un differente tratto per la penna utilizzata: in alto la linea viene visualizzata nella sua forma *reale. È anche possibile scegliere* e *modificare a piacimento le parti iniziali* e *terminali di una linea.*

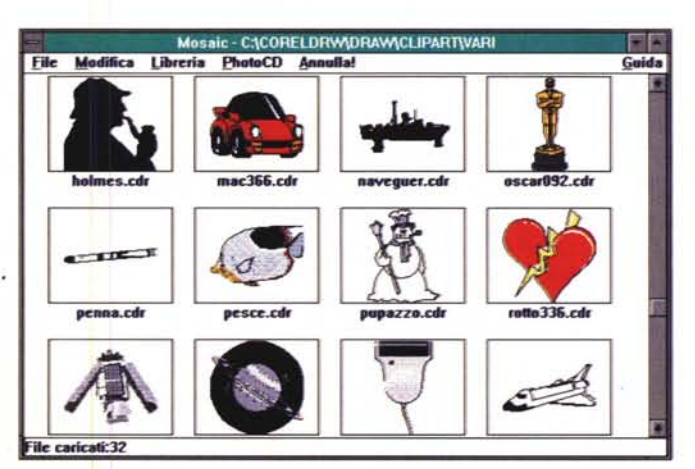

*L'applicazione Mosaic consente di visualizzare istantaneamente tutti* i *disegni contenuti in una directory.*

*Altri programmi -* CorelDraw! è uno dei programmi che l'utente si trova a disposizione una volta acquistato il programma: abbiamo infatti in totale ben 7 programmi. CoreIPhoto-Paint!, un programma specifico per il trattamento dei documenti bit mapped come le immagini importate da scanner. Corel-Chart! per la generazione di grafici. CorelShow! per la preparazione di presentazioni, viene fornito con relativo Run-Time che consente di visualizzare le presentazioni senza che sia necessario possedere il programma originale. CorelTrace! consente di generare degli oggetti da un'immagine bit-mapped, in pratica trasforma un file da questo formato ad un formato object oriented. CorelMosaic! consente di aprire in una finestra tutti i file presenti in una directory e visualizzarli in piccolo per poter così scegliere il file da cui per esempio importare un'immagine. Capture, infine, che consente di catturare immagini a video. A questi dovremmo aggiungere una vera e propria applicazione di tipo ipertestuale che consente all'utente di svolgere un vero e proprio corso su CorelDraw! o anche semplicemente andare ad esaminare come in un help le funzioni a cui si è interessati in uno specifico frangente.

### *IntelliDraw: facilmente precisi*

Come detto in precedenza, Aldus IntelliDraw è un programma forse più indirizzato per chi deve preparare materiali di tipo più tecnico che pittorico. Infatti come vedremo poi, ci sono alcune funzioni molto intelligenti (perché se no il nome IntelliDraw?) che facilitano il lavoro del tecnico disegnatore. Ma vediamo subito alcune di queste funzioni.

*Allineamento degli oggetti -* È una funzionalità molto curata in IntelliDraw. Ogni volta che modificando o spostando un elemento ci troviamo ad incrociare anche a distanza una qualsiasi parte di un altro oggetto, apparirà a video una sottile linea azzurra che ci indicherà che questo oggetto e quello che stiamo modificando hanno una qualche forma di allineamento in quella specifica posizione: naturalmente le linea sarà di tipo verticale o orizzontale a seconda dell'asse dove avviene questo allineamento. Oltre a questa opportunità il programma offre anche la possibilità di allineare più oggetti secondo alcuni schemi predefiniti (tutti gli oggetti allineati su un lato, al centro, con una distanza tra loro a scelta, ecc.). È possibile persino allineare un certo numero di elementi uguali tra loro distanziandoli tra loro equamente ed è persino possibile decidere di au-

# **<sup>È</sup> in arrivo CorelDraw! 4**

La versione 4.0 di CorelDraw! è stata completamente aggiornata e ristrutturata con un completo ridisegno della sua architettura.

I vari moduli: Draw!, Photo-Paint!, Show, Trace, dispongono di un motore comune per ciò che riguarda la stampa e la gestione delle primitive grafiche; ciò ha permesso di ridurre l'ingombro delle applicazioni permettendo nel contempo di rendere comuni una serie di feature tra le varie applicazioni.

L'interfaccia verso l'utente è personalizzabile con le finestre di strumenti che si rendono necessarie in funzione anche della grandezza del monitor a disposizione. Tuttavia esiste la possibilità di ingrandire queste finestre per rendere più velocemente accessibili i differenti pulsanti di selezione.

Tra le nuove funzionalità introdotte vale la pena sottolineare la presenza di un modulo per la realizzazione diretta delle pellicole di stampa per tutti i file contenenti immagini a colori. La gestione dei colori avviene ora a 24 bit ed è presente un generatore di texture con le quali campire elementi del disegno. Lavorare con molte immagini, necessita spesso di un buon gestore e la presenza di uno specifico database di immagini rende più semplice ritrovare ciò che serve.

Un migliore supporto della gestione del colore, un maggior numero di filtri per l'import e l'export di file grafici (tra i quali anche Kodak Photo CD) e l'integrazione della tecnologia TWAIN per l'acquisizione diretta da scanner dall'interno dell'applicazione che consente anche di poterle elaborare in CorelPhoto-Paint1

La versione 4.0 rende disponibili nuovi tool per il trattamento del testo, mediante i quali è possibile paragonare CorelDraw! ad un programma di impaginazione vero e proprio con il quale comporre pagine miste di testo e grafica con una certa facilità e soprattutto con molta libertà creativa; ad esempio è possibile aggirare automaticamente oggetti con il testo, una soluzione ideale per la composizione di pagine non necessariamente legate ad una impostazione rigida (depliant, pagine pubblicitarie, volantini) oltre che di documenti multipagina (fino a 999).

La funzione Undo consente, oltre all'annullamento dell'ultima azione svolta, anche l'estensione a più livelli. La sezione «Texture Fili» consente di realizzare campiture con texture predefinite o realizzate dall'utente utilizzando fino a 5 colori e vari gradi di densità, opacità e luminosità del materiale per la realizzazione di effetti visivi come il fuoco, l'acqua o addirittura la simulazione di una fotografia dal satellite.

Una ulteriore possibilità consente, a seconda della posizione o della direzione della luce rispetto ad un oggetto, di avere una variazione automatica dello spessore delle linee che disegnano l'oggetto stesso.

Molto ricca è la dotazione di filtri per l'import e l'export degli elaborati grafici nei formati più diffusi, mentre ora la gestione , del colore comprende oltre alla palette custom le modalità Pantone (Spot e Process) e Trumatch.

mentare il numero di elementi distribuiti in un certo spazio (es. si disegnano e si allineano 3 colonne marmoree - tipo Acropoli – e poi si decide di passare a 4, 5, ecc. in maniera assolutamente automatica. Inutile ribadire l'importanza di queste funzioni in un disegno di taglio tecnico.

*Finestre richiudibili -* Come in CorelDrawl esistono un certo numero di finestre che possono comparire a video e che contengono utili funzionalità, ma che possono essere condensate nella semplice barra indicatrice.

#### *Pagine Multiple* **e** *Documenti Multipli -* AI contrario di CoreIDraw!, Intelli-

Draw consente di generare documenti su più pagine e di avere aperti più documenti contemporaneamente. Per quanto riguarda le pagine di un documen-

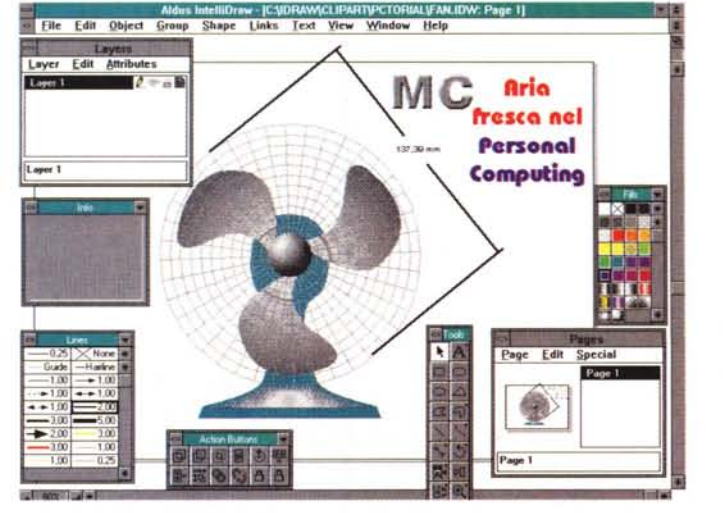

*IntelliDraw*

*In questa videata troviamo tutte le finestre operative disponibili in IntelliDraw: come detto è possibile con un semplice click trasformare ogni finestra in una semplice barra.*

Sistema operativo Gli utenti di MS.oOS desideravano un sistem a operativo oon qualoosa in più, e Microsoft li ha accontentati Volevano un modo sicuro per raddoppiare la capacità del loro di soo rigido, Iiberare una maggiore quantità di memoria, proteggere i loro dati. Inoltre, quelli fra loro che utili zzano Microsoft Windows

> desideravano che le caratteristiche Sviluppate per MS-DOS tossero disponibili anche sul loro sistema operativo: bene, MS-DOS 6 Aggiornam ento risponde a tutto questo e offre molto, motto di più! All'interno di MS-DOS 6

to, è possibile aprire una finestra nella quale vengono visualizzate in piccolo le varie pagine e quindi si può scegliere facilmente quella su cui si desidera lavorare.

*Oggetti simmetrici -* IntelliDraw introduce uno speciale strumento destinato alla creazione di oggetti di tipo simmetrico: tutti gli oggetti generati da questo tool saranno simmetrici cioè avranno esattamente la stessa forma rispetto ad un asse centrale sia esso verticale sia orizzontale.

*Intersezione tra oggetti -* È possibile creare nuovi oggetti dalle forme strane ricavandoli da più oggetti che si sovrappongono tra loro: questi oggetti hanno un'area nella quale si intersecano tra loro. Si può decidere che i due og-

*• Come in un programma di desktop publishing* è *possibile avere un link tra differenti aree di testo, che risulterà quindi scorrere in* caso *di modifiche.*

*Ogni testo, oltre che ~ poter essere inserito in qualsiasi forma, può essere deformato a piacere.*

epecite del proprio dieco ripido. u possible iberara, co e sicuraara, una maggiore quantit ana da desimare ad .<br>Neazioni emputisti in emblemia NS-DOS,<br>to applanta l'odimizzatore automatica di **TANTAOOR MADE** Kabu profazione del dati è da senzore un wohlema cruciale: per risolverlo, sono siadi

getti vengano fusi insieme ottenendo così un oggetto con il perimetro in parte da un oggetto e in parte dell'altro, ove le parti tralasciate dei perimetri originali sono quelle interne all'area di intersecazione. Si può altresì decidere che la figura che ci interessa sia solo l'area di intersecazione, oppure che sia uno dei due oggetti decurtato dell'area di intersecazione stessa. Si può persino generare una figura che contiene al proprio interno la parte di perimetro della figura che la intersecava.

*Spigoli* **e** *curve -* È possibile trasformare in qualsiasi momento uno spigolo in una curva: basta un doppio click sullo spigolo per vedere che automaticamente questo si trasforma in una curva il cui andamento è dettato dall'inclinazione dei due segmenti che formavano lo spigolo (come qualsiasi curva di Bezier). Rimane un punto di riferimento della curva sul quale, sempre con un doppio click, si può tornare alla situazione iniziale.

*Elementi legati -* Si può attuare un tipo di collegamento tra due elementi di tipo «dinamico». Se per esempio leghiamo un segmento ad un cerchio e poi andiamo a fare ruotare il cerchio, il segmento resterà legato al punto del cerchio iniziale allungandosi o accorciandosi ogni qualvolta sia necessario per rispettare il punto di partenza del segmento stesso sulla circonferenza.

*Moltiplicazioni elementi -* Se si decide di realizzare una figura composta da più elementi uguali di N numero disposti su una curva o su un cerchio (es. le pale di un ventilatore), IntelliDraw consente una veloce realizzazione consentendo di generare automaticamente oggetti di questo tipo partendo da un singolo elemento. Se per esempio stiamo disegnando un petalo di margherita, potremmo duplicarlo N volte per ottenere la figura completa. Se invece stiamo disegnando in pianta un tavolo di una sala riunioni, una volta disegnata una sedia potremo poi riempire il contorno del tavolo con il numero di sedie che ci servono automaticamente.

*Simboli personali -* Ogni figura può essere archiviata come simbolo personalizzato per una rapida realizzazione di disegni che necessitino di simboli al di fuori del comune.

*Flip object -* IntelliDraw consente di creare oggetti multipli sovrapposti: in pratica si tratta di oggetti che sono impilati uno sopra l'altro in una certa area del disegno e che possono essere visualizzati con un semplice doppio click

sopra l'elemento visibile in quel momento. Questo può servire per creare degli archivi di immagini.

*.] Oggetti smussati -* I rettangoli/quadrati ad angoli \_\_\_\_\_\_\_ smussati danno la possibilità al dise-

*• Con un semplice doppio click* è *possibile trasformare segmenti in curve e viceversa.*

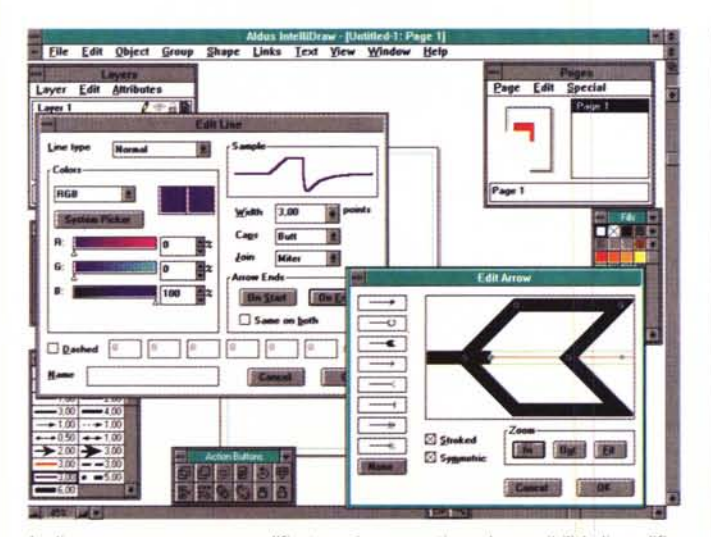

*Le linee possono essere modificate a piacere: notiamo la possibilità di modifica di un terminale di freccia.*

MCmicrocomputer n. 131 - luglio/agosto 1993 287

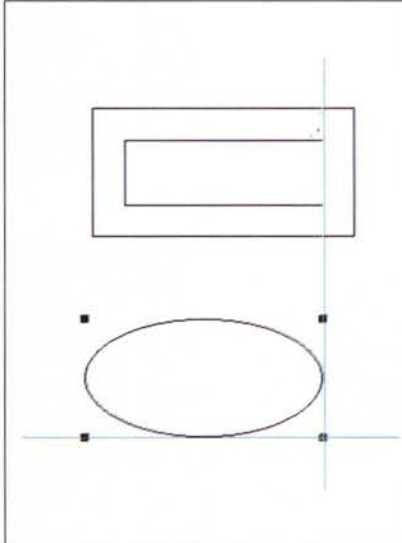

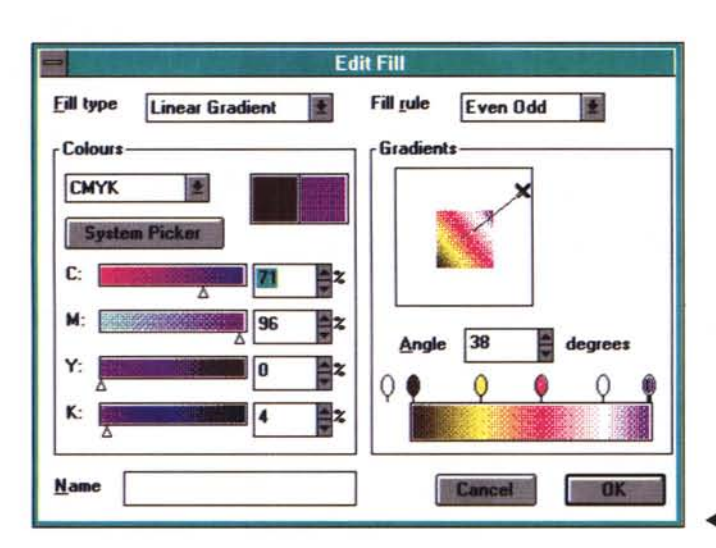

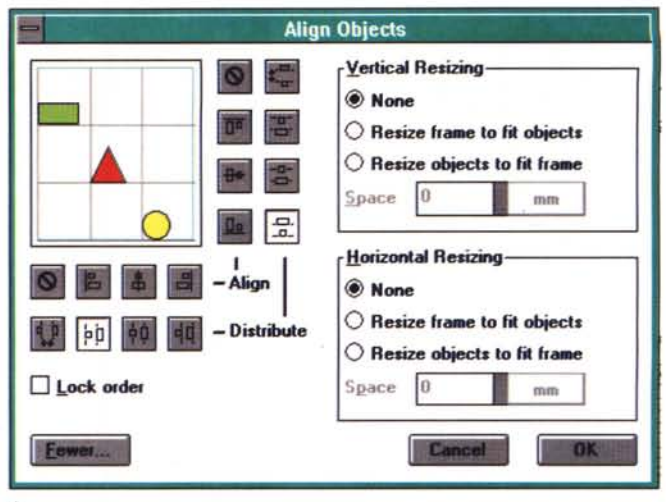

 $\blacktriangle$ 

*Quando due oggetti hanno delle parti allineate tra loro, compaiono delle linee che indicano l'avvenuto allineamento. Ecco* la *finestra che consente di scegliere* i*differenti formati di allineamento tra gli oggetti.*

 $\triangleleft$  *Ecco la finestra che consente di gestire i colori e le sfumature.* 

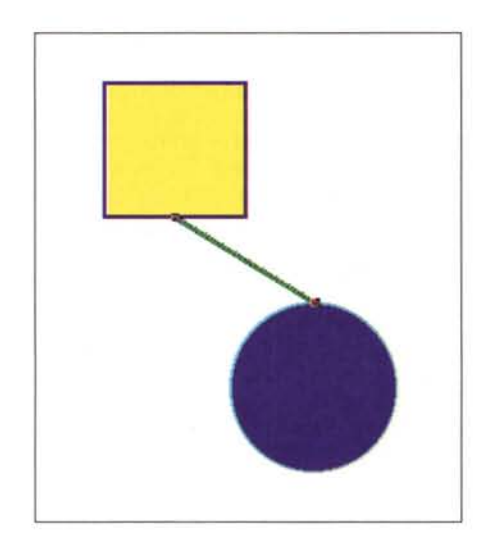

gnatore di cambiare la forma dell'arrotondamento degli spigoli semplicemente muovendo un rettangolino all'interno del rettangolo/quadrato stesso.

*Blocco -* Una finestra di appositi strumenti mette a disposizione dell'utente un'icona per il blocco degli oggetti, un click sul lucchetto chiuso e l'elemento si blocca, un click su quello aperto e si sblocca.

*Livelli -* Il concetto è praticamente simile a quello presentato per Corel-Draw!: si può disegnare su più livelli assegnando ad ognuno 4 attributi: modificabile (in pratica quello su cui stiamo lavorando), visibile, bloccato, stampabile. Anche in IntelliDraw è naturalmente possibile spostare elementi da un livello ad un altro.

*Linee* **a** *scalino -* <sup>È</sup> un'idea molto interessante: uno speciale strumento consente di generare una linea che, partendo da un punto, ne raggiunge un altro attraverso un percorso a scalino. In pratica se partiamo da un punto, scendendo e spostandoci verso destra, vedremo apparire una linea che scende verticale per un certo tratto poi crea un angolo a 90° e inizia il suo spostamento verso destra: ad un certo punto realizza un secondo angolo a 90° verso il basso e prosegue fino a raggiungere il punto di arrivo (la spezzettatura dell'asse verticale in questo caso avviene proprio a

*Ecco due oggetti collegati tra loro. Modificando* la *posizione degli oggetti la linea di collegamento* si

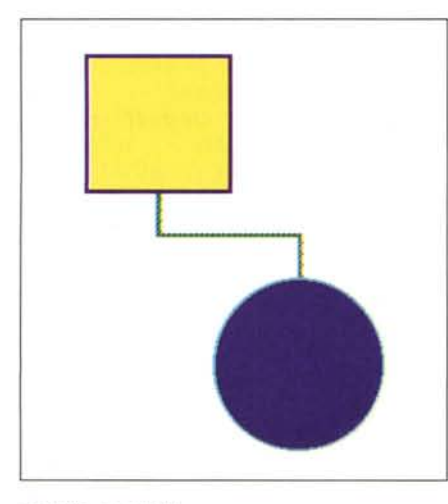

*modifica e* si *adatta. Ecco un tipo particolare e molto utile di linea, quella spezzata* a *((collo d'oca».*

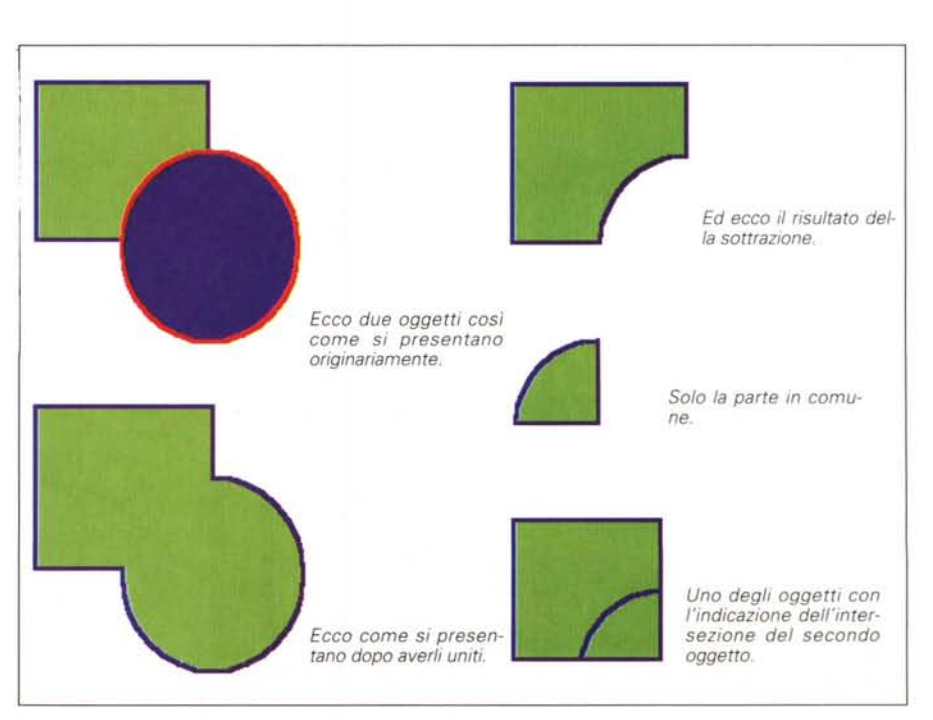

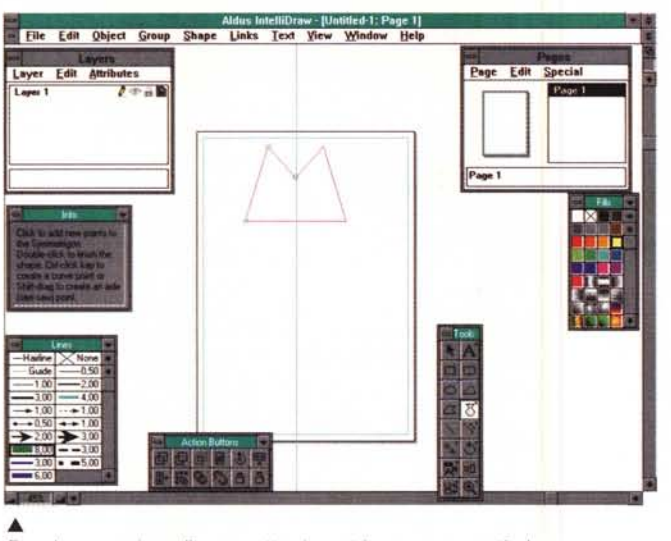

*Ecco la generazione di un oggetto simmetrico con asse verticale. Ed ecco due oggetti realizzati con lo strumento simmetrico, uno con asse verti- ~ cale e uno con asse orizzontale.*

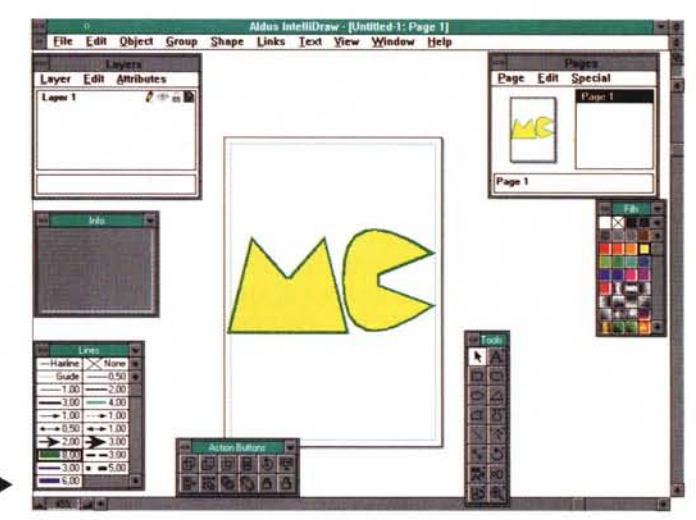

metà della distanza che intercorre tra i due punti in verticale). Se si devono realizzare spesso degli organigrammi, questa funzione, insieme a quella relativa all'allineamento degli elementi tra loro, è indispensabile.

*Duplicazione elementi collegati -* Anche questa funzione sembra studiata apposta per chi deve realizzare organigrammi. In pratica se si ha un elemento di una catena che è collegato in ordine con altri elementi attraverso una linea sagomata, nel momento in cui si decide di duplicare uno di questi elementi, esso comparirà con la relativa linea di collegamento all'elemento principale.

*Duplicazione con incremento -* Un oggetto può essere duplicato per realizzare un oggetto completo dotato di un certo spessore. Se per esempio abbiamo disegnato in pianta il perimetro di un giardino e vogliamo disegnarlo sotto forma di muro di recinzione, potremo indicare a che distanza deve essere l'elemento duplicato rispetto all'originale, per ottenere un elemento leggermente più grande (o più piccolo dell'originale) che gli gira tutto intorno (creando così un elemento di un certo spessore).

*Inserimento misure -* Altra funzione utilissima nel disegno tecnico: Intelli-Draw consente infatti di quotare qualsiasi disegno automaticamente, fornendo solo la scala con cui stiamo lavorando. Basterà poi andare a «disegnare» queste quote tra i vari punti che necessitano di questa indicazione: automaticamente otterremo l'inserimento delle linee di riferimento e delle misure (se la misura non può essere indicata nello spazio a disposizione viene creato automaticamente un riferimento esternamente allo spazio misurato - nel caso di piccoli particolari).

*Testo -* La visione del testo da parte di IntelliDraw è di tipo publishing: infatti si possono creare aree di testo e collegarle tra loro in caso di testi piuttosto lunghi, così come avviene in desktop publishing. Inoltre le forme delle aree di testo possono essere modificate a piacere e quindi avere una forma qualsiasi. Anche IntelliDraw consente di trasformare i singoli caratteri in oggetti.

*Moltiplicazione oggetti -* È possibile ottenere una moltiplicazione degli elementi di base con un semplice drag del mouse: se per esempio dobbiamo disegnare una scala, sarà sufficiente disegnare un singolo rettangolo riproducente uno scalino, e poi, trascinando una delle sue maniglie, ottenere una duplicazione successiva dello stesso ottenendo così una serie di scalini equidistanti tra loro.

*Finestra per singolo oggetto -* È possibile eseguire tutte le lavorazioni necessarie ad un oggetto richiamando una sua personale finestra nella quale appare solo l'oggetto da modificare. Questo consente di lavorare più tranquilli senza il patema d'animo di andare inavvertitamente a rovinare qualche altro oggetto nelle vicinanze.

*Replace di oggetti -* È possibile rimpiazzare con un'unica operazione più oggetti differenti tra loro con un altro.

*Importazione ed Esportazione -* 13 i formati disponibili per l'importazione e solo due quelli di Esportazione (Post-Script e Windows Metafile): comunque consente di lavorare senza grossi problemi.

*Difetti -* Alcune funzioni non ci sono sembrate molto veloci nella loro esecuzione, specialmente se sulla pagina appare un testo ruotato: di certo non si può dare la colpa al PC visto che le prove le abbiamo realizzate su un Compaq Portable 486 a 33 MHz. Anche la gestione del colore ci è sembrata carente, nel momento in cui non consente l'utilizzo di tinte piatte come i Pantoni.

*Altre funzionalità -* Come per Corel-Drawl abbiamo segnalato i programmi aggiuntivi, così per IntelliDraw dobbiamo segnalare la disponibilità di due interessanti funzioni, quella di animazione, che consente di realizzare delle animazioni che vedono coinvolti i vari elementi di un disegno, e quella di presentazione che consente di generare una sequenza di slide a video.

### *Conclusioni*

programmi di disegno offrono ormai delle funzionalità spettacolari, che consentono la realizzazione di disegni compiessi anche a chi non è disegnatore di professione: tuttavia dobbiamo notare che, seppur sia stato fatto un notevole sforzo per rendere facile ciò che una volta era difficile, alcune funzionalità per la creazione di oggetti complessi sono ancora piuttosto ostiche da comprendere. Dobbiamo ammettere tuttavia che una volta imparato **il** meccanismo, poi non ci sono particolari nell'utilizzo di queste potenti funzioni.

Come abbiamo visto, possiamo suddividere in due le caratteristiche innovative: quelle che consentono di realizzare semplicemente immagini estremamente complesse (es. 3D con sfumature) e quelle che invece consentono di rendere più veloci operazioni di routine (es. quotazione di un disegno tecnico).

La nostra speranza è che questa via sia perseguita da tutti i produttori di software per la realizzazione di immagini, perché, come spesso si dice, un'immagine vale più di cento parole, ma se è anche realizzata bene, ne vale mille! MS